# **Oracle Financial Services Data Management Application Pack**

**Installation Guide**

**Release 8.0.9.2.0**

**December 2021**

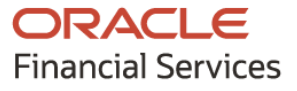

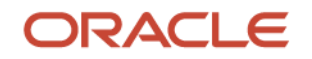

OFS Data Management Application Pack Installation Guide

Copyright © 2021 Oracle and/or its affiliates. All rights reserved.

This software and related documentation are provided under a license agreement containing restrictions on use and disclosure and are protected by intellectual property laws. Except as expressly permitted in your license agreement or allowed by law, you may not use, copy, reproduce, translate, broadcast, modify, license, transmit, distribute, exhibit, perform, publish, or display any part, in any form, or by any means. Reverse engineering, disassembly, or decompilation of this software, unless required by law for interoperability, is prohibited.

The information contained herein is subject to change without notice and is not warranted to be errorfree. If you find any errors, please report them to us in writing.

If this is software or related documentation that is delivered to the U.S. Government or anyone licensing it on behalf of the U.S. Government, then the following notice is applicable:

U.S. GOVERNMENT END USERS: Oracle programs, including any operating system, integrated software, any programs installed on the hardware, and/or documentation, delivered to U.S. Government end users are "commercial computer software" pursuant to the applicable Federal Acquisition Regulation and agency-specific supplemental regulations. As such, use, duplication, disclosure, modification, and adaptation of the programs, including any operating system, integrated software, any programs installed on the hardware, and/or documentation, shall be subject to license terms and license restrictions applicable to the programs. No other rights are granted to the U.S. Government.

This software or hardware is developed for general use in a variety of information management applications. It is not developed or intended for use in any inherently dangerous applications, including applications that may create a risk of personal injury. If you use this software or hardware in dangerous applications, then you shall be responsible to take all appropriate fail-safe, backup, redundancy, and other measures to ensure its safe use. Oracle Corporation and its affiliates disclaim any liability for any damages caused by use of this software or hardware in dangerous applications.

Oracle and Java are registered trademarks of Oracle and/or its affiliates. Other names may be trademarks of their respective owners.

Intel and Intel Xeon are trademarks or registered trademarks of Intel Corporation. All SPARC trademarks are used under license and are trademarks or registered trademarks of SPARC International, Inc. AMD, Opteron, the AMD logo, and the AMD Opteron logo are trademarks or registered trademarks of Advanced Micro Devices. UNIX is a registered trademark of The Open Group.

This [software](http://www.google.com/) or hardware and documentation may provide access to or information about content, products, and services from third parties. Oracle Corporation and its affiliates are not responsible for and expressly disclaim all warranties of any kind with respect to third-party content, products, and services unless otherwise set forth in an applicable agreement between you and Oracle. Oracle Corporation and its affiliates will not be responsible for any loss, costs, or damages incurred due to your access to or use of third-party content, products, or services, except as set forth in an applicable agreement between you and Oracle.

Fo[r information](http://www.google.com/) on third party licenses, click [here.](https://docs.oracle.com/cd/E61555_01/licensing.htm)

# **Document Control**

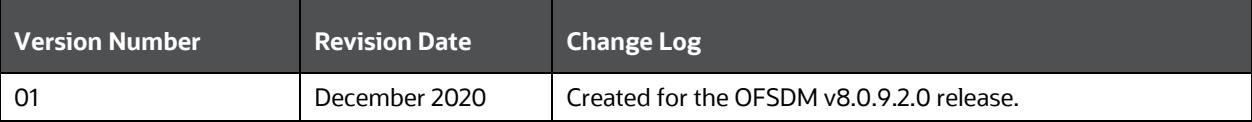

# **Table of Contents**

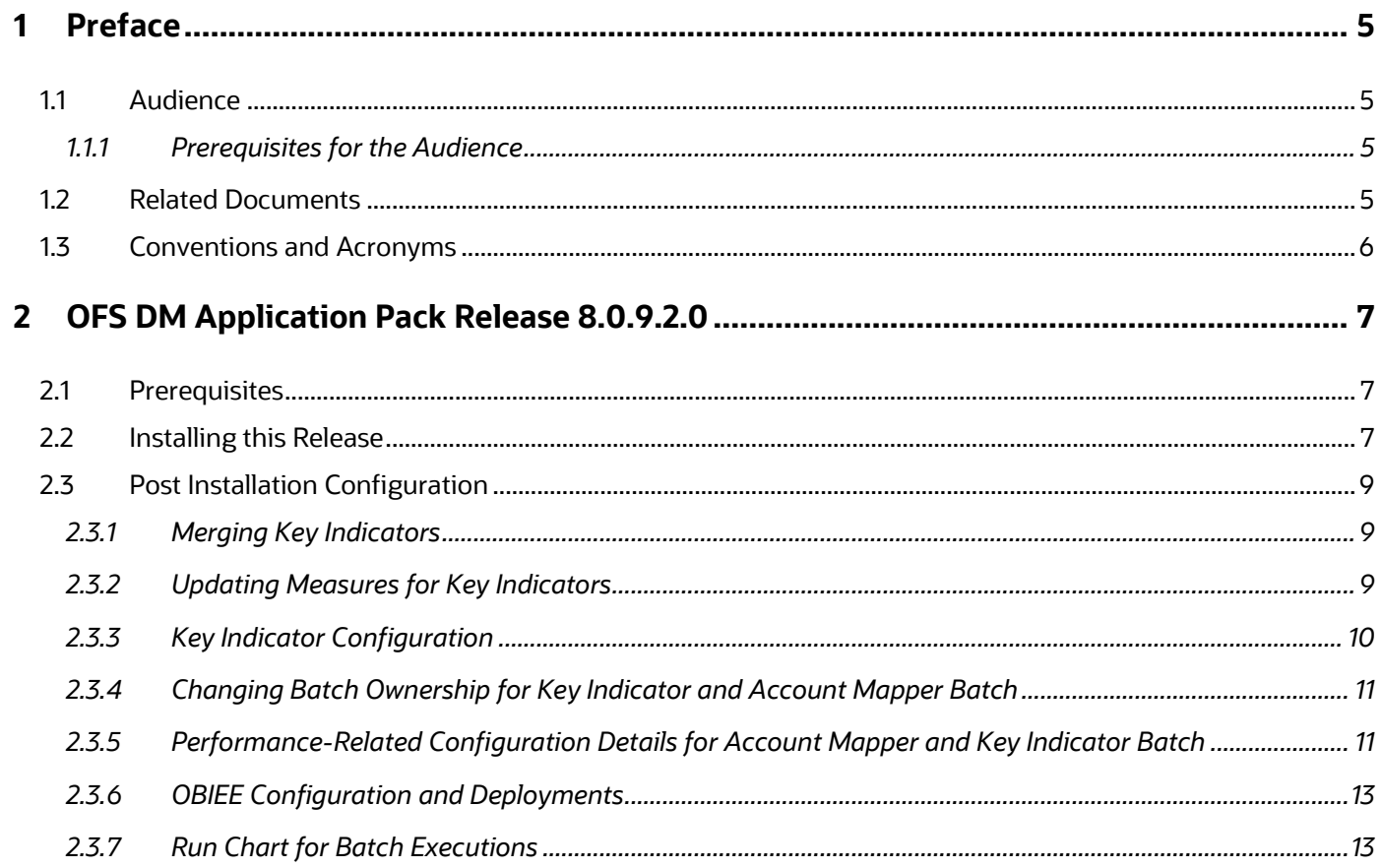

# <span id="page-4-0"></span>**1 Preface**

This document provides step-by-step instructions to install the OFS Data Management Application Pack 8.0.9.2.0 Release.

This chapter discusses the following topics:

- [Audience](#page-4-1)
- Related Documents
- <span id="page-4-1"></span>• Conventions Used

### **1.1 Audience**

The Oracle Financial Services Data Management Application Pack Installation Guide is intended for administrators and implementation consultants who are responsible for installing and maintaining the application pack components.

### <span id="page-4-2"></span>**1.1.1 Prerequisites for the Audience**

This document assumes that you have experience in installing Enterprise components and basic knowledge of the following:

- Oracle Financial Services Advanced Analytical Applications Infrastructure pack components
- OFSAA Architecture
- UNIX commands
- Database concepts
- Web server/ Web application server

# <span id="page-4-3"></span>**1.2 Related Documents**

For more information, see the Oracle Financial Services Data Management Application Pack 8.0.9.2.0 documents available in the [OHC Documentation Library.](https://docs.oracle.com/cd/E93133_01/relnotes.htm)

- Oracle Financial Services Data Governance for US Regulatory Reporting User Guide Release 8.0.9.0.0
- Oracle Financial Services Analytical Applications Infrastructure 8.0.9.0.0 Documents (OHC [Documentation Library\)](http://docs.oracle.com/cd/E60058_01/homepage.htm)
- Oracle Financial Services Analytical Applications Technology Matrix (OHC Documentation [Library\)](https://docs.oracle.com/cd/E55339_01/homepage.htm)

# <span id="page-5-0"></span>**1.3 Conventions and Acronyms**

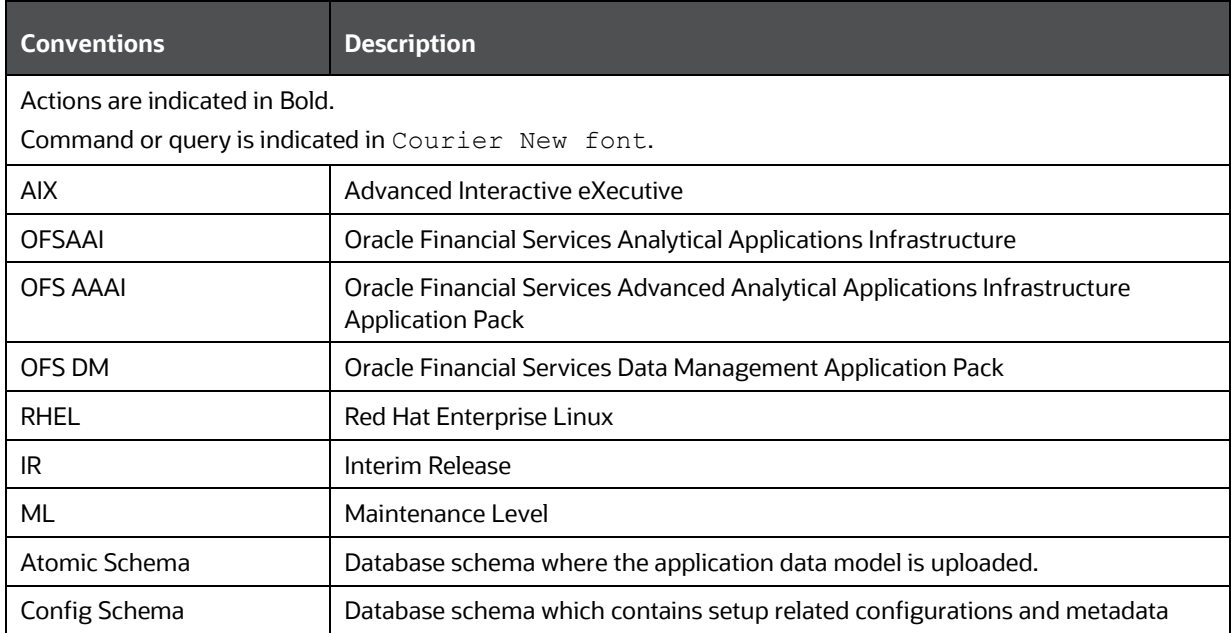

# <span id="page-6-0"></span>**2 OFS DM Application Pack Release 8.0.9.2.0**

This release of the OFS DM Application Pack is cumulative and includes all enhancements and bug fixes done since the OFS DM Application Pack v8.0.9.1.0 ML release.

# <span id="page-6-1"></span>**2.1 Prerequisites**

The minimum patch set level must be OFS DM Application Pack v8.0.9.1.0.

**NOTE** See th[e OFS Analytical Applications Technology Matrix](http://docs.oracle.com/cd/E55339_01/homepage.htm) for the Hardware and Software Requirements.

# <span id="page-6-2"></span>**2.2 Installing this Release**

To install this release, follow these steps:

**NOTE** In an environment consisting of multiple OFSAA applications, if the October 2020 Critical Patch Update is applied for anyone application, it is mandatory to apply the respective October 2020 Critical Patch Updates for all other applications on that OFSAA instance, regardless of the application's version. See the My Oracle Support Doc I[D 2724021.1](https://support.oracle.com/epmos/faces/DocumentDisplay?id=2724021.1) for details.

- **1.** Log in to [My Oracle Support,](https://support.oracle.com/) and search ID **32297485** under the **Patches and Updates** tab.
- **2.** Download the OFS DM  $8.0.9.2.0$  LINUX. zip archive file and copy it to your OFSAA server in Binary mode.
- **3.** Shut down all the OFSAAI services. For more information, see the Stopping Infrastructure Services section in the [Oracle Financial Services Data Management Pack Installation Guide](https://docs.oracle.com/cd/E93133_01/PDF/8.0.9.0.0/OFSAA_DM_8.0.9.0.0_Installation_Guide.pdf)  [8.0.9.0.0.](https://docs.oracle.com/cd/E93133_01/PDF/8.0.9.0.0/OFSAA_DM_8.0.9.0.0_Installation_Guide.pdf)
- **4.** Log in to [My Oracle Support,](https://support.oracle.com/) search for the **33663417** Mandatory Patch in the **Patches & Updates** Tab and download it.

**ATTENTION** On the 10th of December 2021, Oracle released Security Alert CVE-2021-44228 in response to the disclosure of a new vulnerability affecting Apache Log4J prior to version 2.15. The application of the **33663417** Mandatory Patch fixes the issue.

For details, see the My Oracle Support Doc ID [2827801.1.](https://support.oracle.com/epmos/faces/DocumentDisplay?id=2827801.1)

- **5.** Login to the OFSAA server with the user credentials that were used to install OFS DM.
- **6.** Extract the contents of the patch archive file using the command:

 $unzip -a$  <name of the file to be extracted>

For example: unzip -a OFS DM 8.0.9.2.0 LINUX.zip

Note: The above "-a" option is mandatory to unzip the patch.

If you notice an error message "unzip: not found [No such file or directory" before the package is installed, contact your UNIX administrator.

**7.** If you already have an unzip utility installed, skip to the next step.

If you do not have an unzip utility, download the unzip utility (OS-specific), and copy it in **Binary** mode to the directory that is included in your PATH variable, typically **\$HOME** path or the directory in which you have copied the v8.0.9.2.0 ML installer.

Give EXECUTE permission to the file using the following command:

chmod 755 OFS\_DM\_PACK

- **8.** Modify the params.conf file present in the OFS\_DM\_PACK/OFS\_DM/conf directory and update the following parameters using the instructions given in the params, confile.
- **9.** In the params.conf file, update the value in the UPLOAD\_MODEL parameter to 0.
- **10.** Give EXECUTE permission to the installer file. Navigate to the OFS DM PACK/ directory and execute the following command:

chmod 755 OFSAAIUpdate.sh

**11.** Execute the following software upgrade command:

./OFSAAIUpdate.sh

Verify that the maintenance level release is applied successfully by checking the following log files generated in the installation folder:

- OFS\_DM\_PACK/logs/OFSAAIUpdate.log for the Infrastructure installation log file.
- OFS DM\_PACK/OFS\_DM/logs/OFS\_DM\_patch\_installation.log for the OFS Data Management Application Pack installation log file.
- **12.** You can ignore the following errors in the log files:
	- ORA-00001

If there are other errors, contact My Oracle Support.

- **13.** After successful installation, follow these steps:
	- **a.** Clear the application cache. Navigate to the following directories depending on the configured web application server and delete the files:
		- **i. Tomcat**: <Tomcat Installation Folder>/work/Catalina/localhost/<Application Name>/org/apache/jsp
		- **ii. Weblogic**: <Weblogic installation location>/domains/<Domain name>/servers/<Server name>/tmp/\_WL\_user/<Application name>/<auto generated folder>/jsp\_servlet
- **14.** Delete the existing EAR or WAR file present in the \$FIC\_HOME/ficweb directory.
- **15.** Apply the **33663417** Mandatory Patch.

See the Readme that is packaged with the patch for further instructions on how to install and apply it.

**16.** Generate the application EAR or WAR file and redeploy the application onto your configured web application server. For more information on generating and deploying the EAR or WAR file, see the *Post Installation Configuration* section in the [Oracle Financial Services Data](https://docs.oracle.com/cd/E93133_01/PDF/8.0.9.0.0/OFSAA_DM_8.0.9.0.0_Installation_Guide.pdf)  [Management Pack Installation Guide 8.0.9.0.0.](https://docs.oracle.com/cd/E93133_01/PDF/8.0.9.0.0/OFSAA_DM_8.0.9.0.0_Installation_Guide.pdf)

**17.** After the successful installation of the release, restart all OFSAAI services. For more information, see the *Start or Stop Infrastructure Services* section in [Oracle Financial Services Data](https://docs.oracle.com/cd/E93133_01/PDF/8.0.9.0.0/OFSAA_DM_8.0.9.0.0_Installation_Guide.pdf)  [Management Pack Installation Guide 8.0.9.0.0.](https://docs.oracle.com/cd/E93133_01/PDF/8.0.9.0.0/OFSAA_DM_8.0.9.0.0_Installation_Guide.pdf)

# <span id="page-8-0"></span>**2.3 Post Installation Configuration**

**NOTE** This section applies to Oracle Financial Services Data Governance for US Regulatory Reporting.

On successful installation of the Oracle Financial Services Data Management Application Pack, follow these post-installation configuration steps.

#### <span id="page-8-1"></span>**2.3.1 Merging Key Indicators**

To merge the Key Indicators, follow these steps:

- **1.** From the **Financial Services Data Foundation** window navigate to **Operations** and select **Batch Execution**.
- **2.** Execute the Batch Name as **MERGE\_FCT\_KRI\_DEF**. This batch is used to merge the variance and edit checks into the Key Indicators.
- **3.** Enter the current system date as the **MISDATE** for this batch.

#### **Figure 1:** Batch Execution

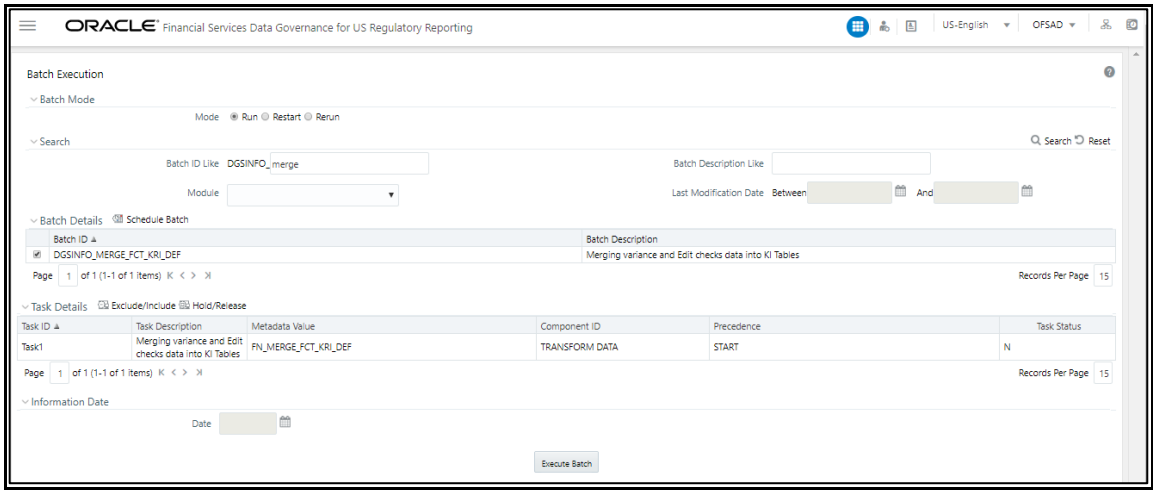

### <span id="page-8-2"></span>**2.3.2 Updating Measures for Key Indicators**

To update Measures for Key Indicators, follow these steps:

**1.** From the Financial Services Data Foundation window navigate to **Operations and select Batch Execution.** 

- **2.** Run the batch **##INFODOM##\_FCT\_KRI\_DEF\_UPDATE** on sysdate. This batch is used to update the measure name, map key, and measure key for the Key Indicators available in the system.
- **3.** Enter the current system date as the **MISDATE** for this batch.

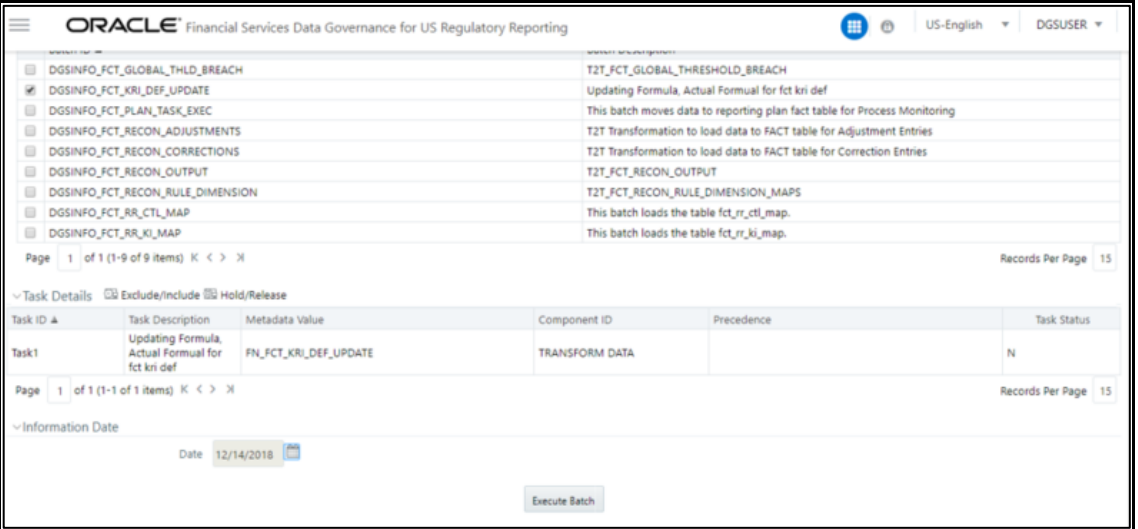

#### **Figure 2:** Batch Execution

### <span id="page-9-0"></span>**2.3.3 Key Indicator Configuration**

From Financial Services Data Foundation window navigate to **Operations** and select **Batch Execution**. Run the batch **##INFODOM##\_KI\_CONFIGURATION**. This batch is used to update the Actual Formula for the key indicator. This batch generates the report, schedule, and cells required for Key Indicator assessment configurations.

From the **Financial Services Data Governance for US Regulatory Reporting** window navigate to **Administration** and select **Key Indicator Assessment Configuration**. Here, you can select and configure the report, schedule, and cell combinations.

For more information on Key Indicator Assessment Configurations, see the *Defining the Key Indicators for Monitoring* section in the [OFS DGS US Regulatory Reporting 8.0.9.0.0 User Guide.](https://docs.oracle.com/cd/E93133_01/PDF/8.0.9.0.0/OFSAA_DM_Pack_DGS_US_Regulatory_Reporting_8.0.9.0.0_User_Guide.pdf)

**Figure 3:** Batch Execution

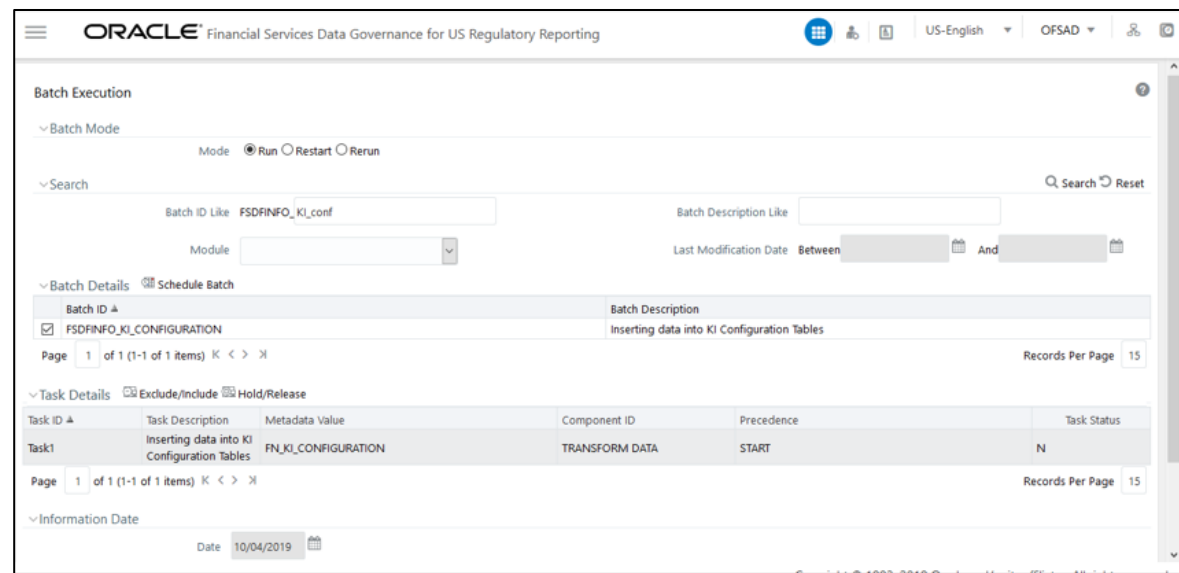

#### <span id="page-10-0"></span>**2.3.4 Changing Batch Ownership for Key Indicator and Account Mapper Batch**

All the seeded batches are created with SYSADMN as the owner by default. This needs to be updated with the username of the user who is responsible for the maintenance of the batches. This can be done by executing the below procedure in the config schema:

```
begin
AAI OBJECT ADMIN.TRANSFER BATCH OWNERSHIP('fromUser','toUser','infodom;
end;
OR
begin 
AAI_OBJECT_ADMIN.TRANSFER_BATCH_OWNERSHIP('fromuser','touser');
end;
```
where "FromUser" indicates the user who currently owns the batch and "toUser" indicates the user to which ownership needs to be transferred. "Infodom" is an optional parameter.

#### <span id="page-10-1"></span>**2.3.5 Performance-Related Configuration Details for Account Mapper and Key Indicator Batch**

• Parallel Hint for query optimization in KI Mapper can be made configurable by setting up N\_LOOKUP\_VALUE in FSI\_DGS\_CONFIGURATION against the following column values(V\_MODULE\_NAME='MAPPER', V\_LOOKUP\_CODE='PARALLEL\_HINT'). The default value set for parallel hint is /\*+ PARALLEL(4)\*/.

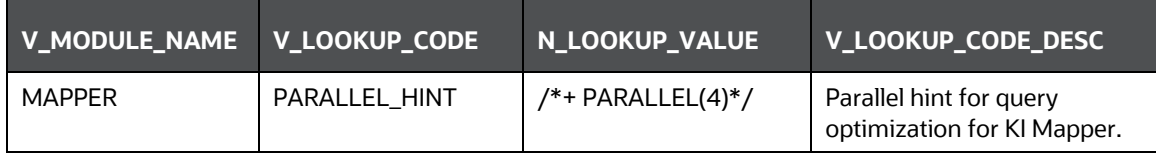

• Parallel Hint for Gather Stats optimization in KI Mapper can be made configurable by setting up N\_LOOKUP\_VALUE in FSI\_DGS\_CONFIGURATION against the following column values(V\_MODULE\_NAME='MAPPER', V\_LOOKUP\_CODE='GATHER\_STATS\_PARALLEL\_HINT'). The default value set for the parallel hint is 8.

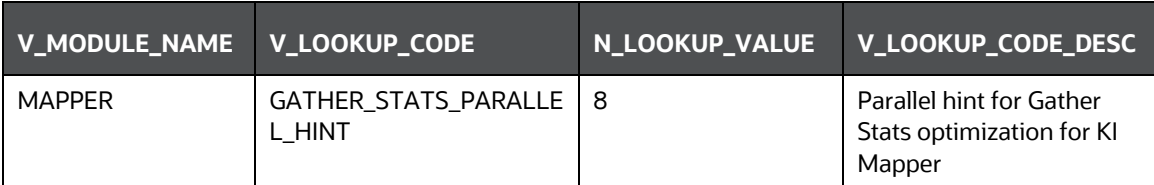

• Parallel configs for KI Mapper can be made configurable by setting up N\_LOOKUP\_VALUE in FSI\_DGS\_CONFIGURATION against the following column values(V\_MODULE\_NAME='MAPPER', \_LOOKUP\_CODE= ENABLE\_PARALLEL\_CONFIGS). The default value is set as 'N'.

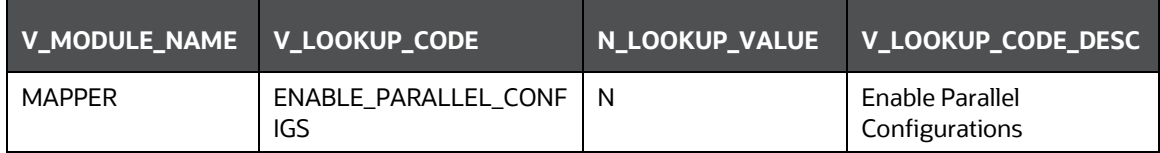

• Enable Alter session force parallel for KI Mapper can be made configurable by setting up N\_LOOKUP\_VALUE in FSI\_DGS\_CONFIGURATION against the following column values(V\_MODULE\_NAME='MAPPER', \_LOOKUP\_CODE= Enable STAR\_TRANSFORMATION, Enable Parallel DML, Enable Parallel Query). The default value set as '4' for Enable Parallel DML and Enable Parallel Query, user can set it to any parallels like 4,8,16...

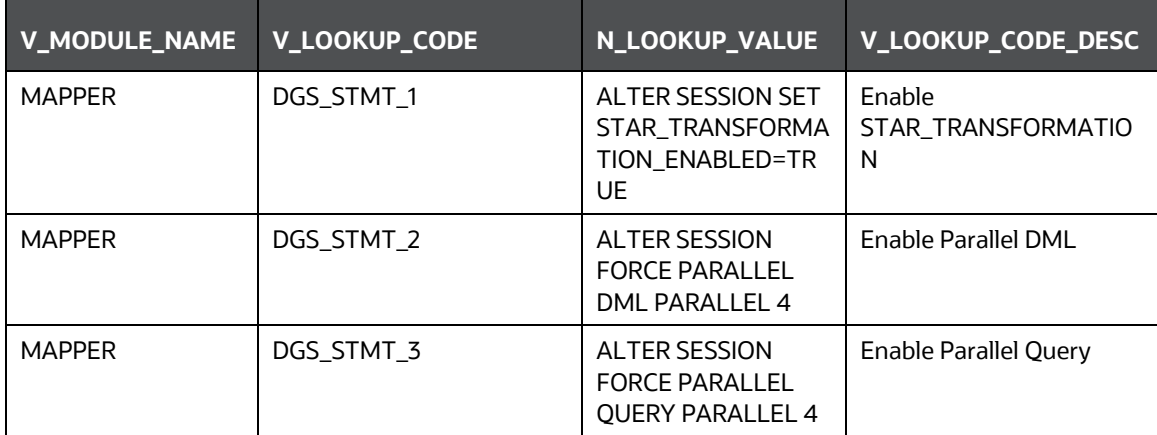

• Truncate partition for KI Mapper can be made configurable by setting up N\_LOOKUP\_VALUE in FSI\_DGS\_CONFIGURATION against the following column values(V\_MODULE\_NAME='MAPPER', \_LOOKUP\_CODE= TRUNCATE\_PARTITION\_FLAG, TRUNCATE\_SUBPARTITION\_FLAG). The default value is set as 'Y' for TRUNCATE\_PARTITION\_FLAG and Y for TRUNCATE\_SUBPARTITION\_FLAG.

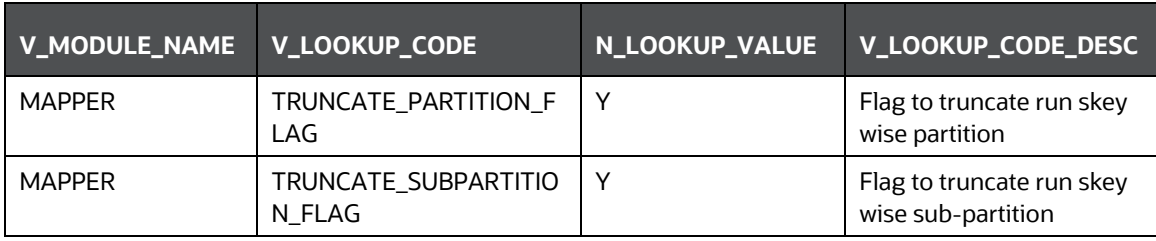

• Parallel groups for KI Assessment can be made configurable by setting up N\_LOOKUP\_VALUE in FSI\_DGS\_CONFIGURATION against the following column values(V\_MODULE\_NAME=KI, \_LOOKUP\_CODE= ASSMT\_PARALLEL\_GROUP). The default value is set as '14'.

<span id="page-12-0"></span>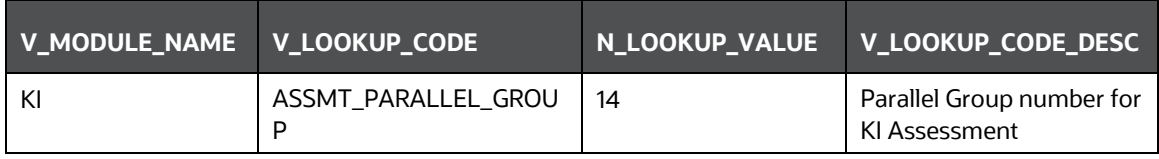

**NOTE** All the mapper tables like FSI\_KICOND\_ACCNT\_MAP, FSI\_KICOND\_REPLINE\_MAP,FSI\_KICOND\_ACCNT\_WRITEOFF\_MAP, FSI\_KICOND\_ACCNT\_RECOVERY\_MAP,FSI\_KI\_REG\_FUND\_LEND\_EXP\_MAP and FSI\_KICOND\_PARTY\_MAP are created out of the box as nonpartitioned table with index, if later they are converted into Partitioned table then the associate Index should also be recreated as a Local index else Truncate Reload partition will make the index as unstable.

### **2.3.6 OBIEE Configuration and Deployments**

The following OBIEE configuration files must be updated to change the user's preferred currency:

- **1.** Login to the OBIEE Server.
- **2.** Copy the DGS.catalog and DGS.rpd files from the <FIC\_HOME>/DGSBI directory to your local machine and redeploy the DGS.catalog and DGS.rpd files.

### <span id="page-12-1"></span>**2.3.7 Run Chart for Batch Executions**

For batch executions, see the **DGS US Regulatory Reporting 8.0.9.2.0 Run Chart.** 

# **OFSAA Support**

Raise a Service Request (SR) in [My Oracle Support \(MOS\)](https://support.oracle.com/) for queries related to the OFSAA applications.

### **Send Us Your Comments**

Oracle welcomes your comments and suggestions on the quality and usefulness of this publication. Your input is an important part of the information used for revision.

- Did you find any errors?
- Is the information clearly presented?
- Do you need more information? If so, where?
- Are the examples correct? Do you need more examples?
- What features did you like most about this manual?

If you find any errors or have any other suggestions for improvement, indicate the title and part number of the documentation along with the chapter/section/page number (if available) and contact the Oracle Support.

Before sending us your comments, you might like to ensure that you have the latest version of the document wherein any of your concerns have already been addressed. You can access My Oracle Support site that has all the revised/recently released documents.

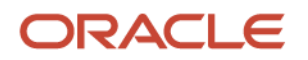